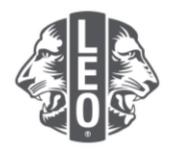

# **Aktualisierung der Informationen zu Leo Clubs:**

## Aufnahme neuer Mitglieder, Zuweisung von Clubamtsträgern und Änderung der Clubarten

Dieses Dokument wurde darauf ausgelegt, Leo Club-Amtsträgern eine schrittweise Anleitung zur Aktualisierung ihrer Clubinformationen, zur Aufnahme neuer Mitglieder und zur Zuweisung von Amtsträgern zu bieten. Weiter unten in diesem Dokument finden Sie weitere hilfreiche Tipps.

### **Schritte zur Zuweisung von Clubamtsträgern**

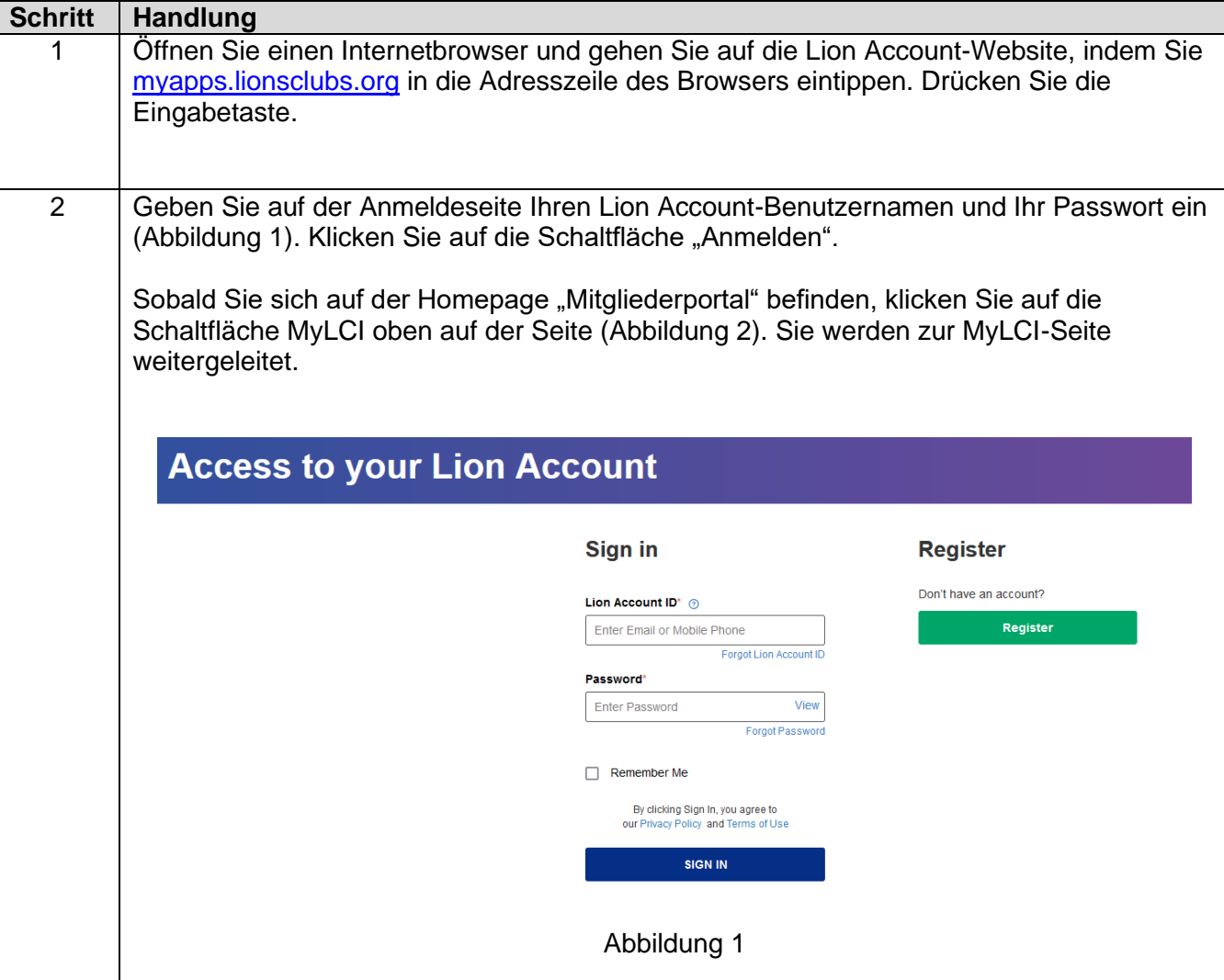

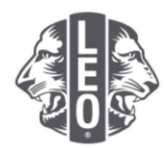

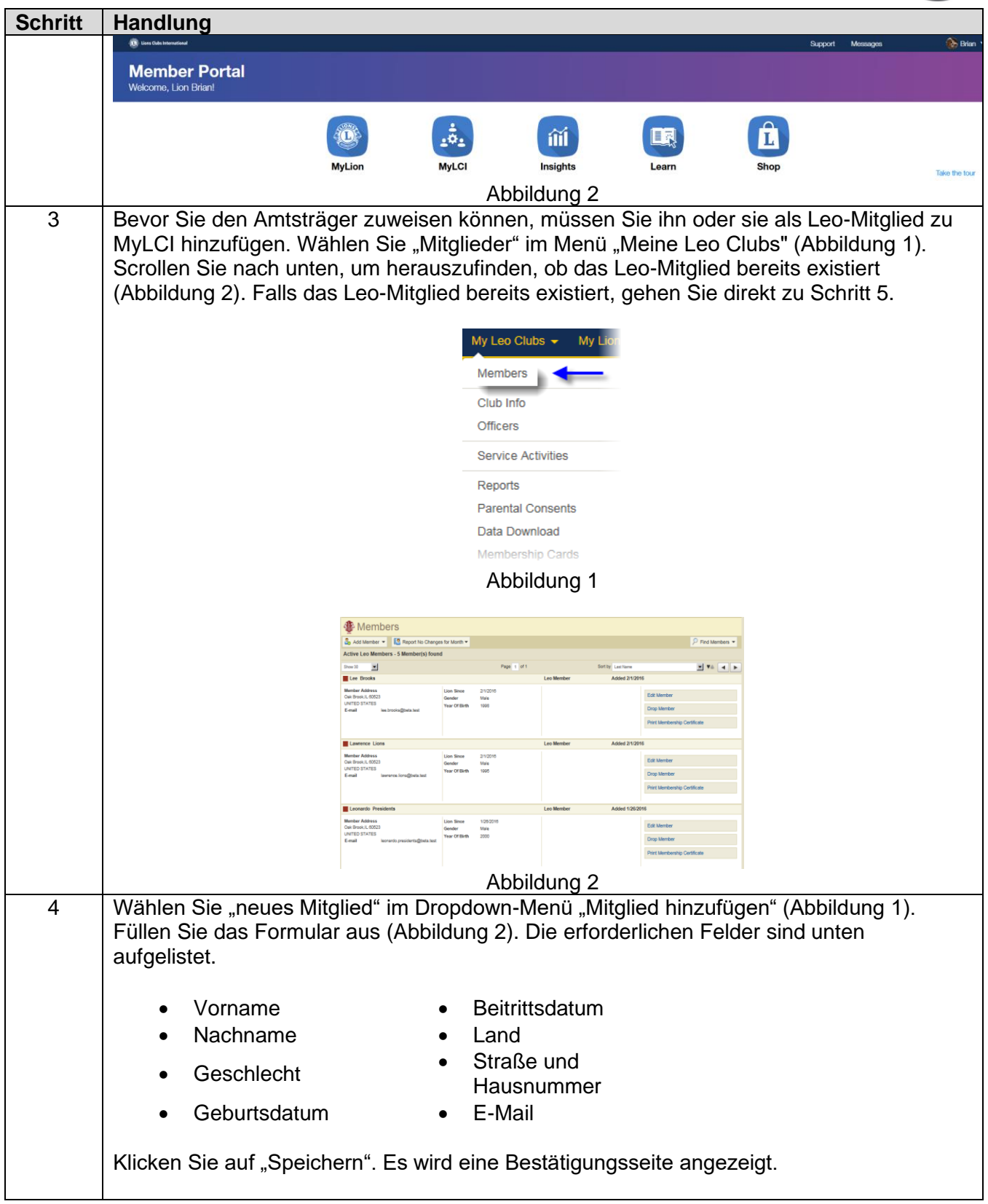

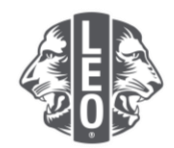

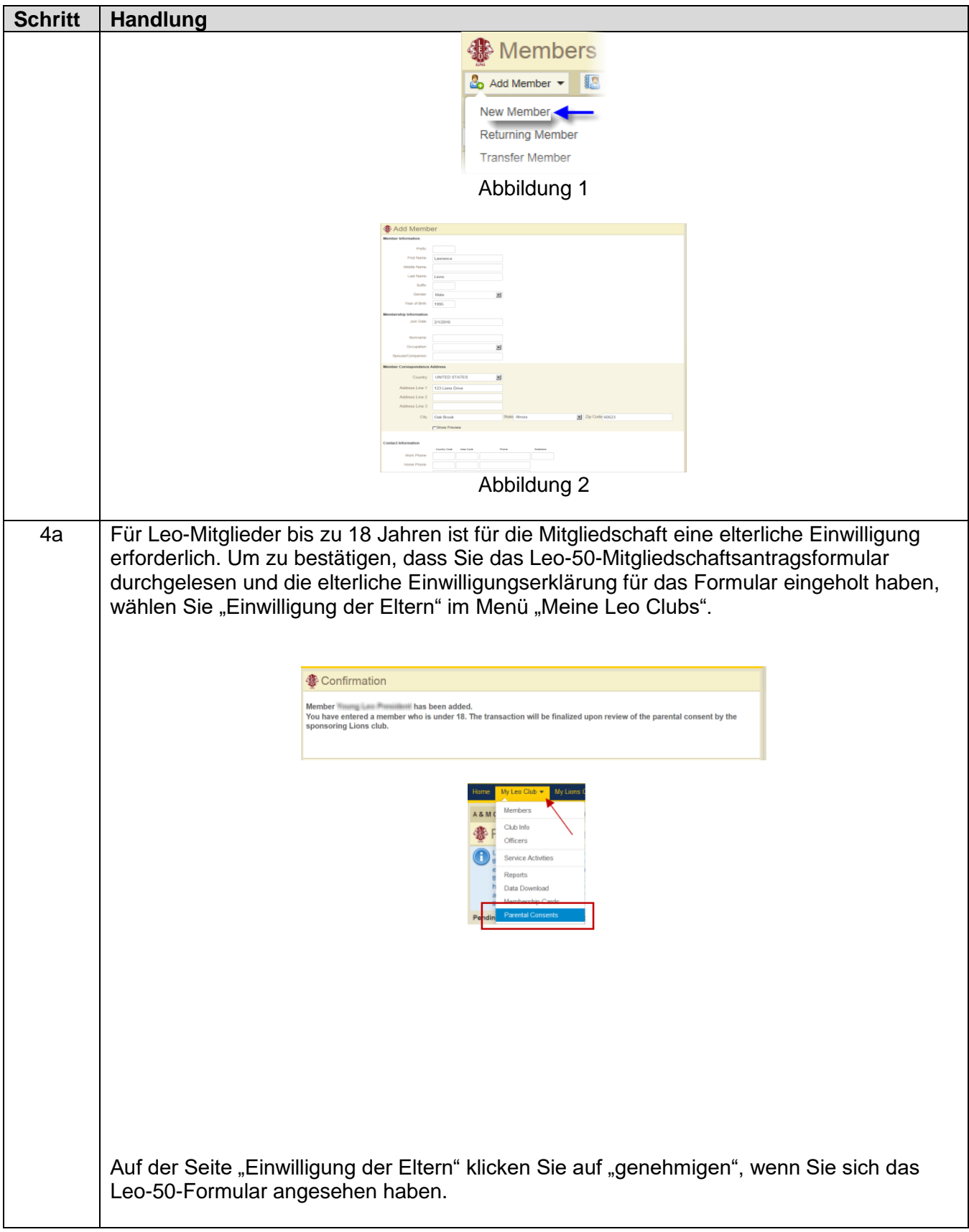

![](_page_3_Picture_0.jpeg)

![](_page_3_Picture_49.jpeg)

![](_page_4_Picture_0.jpeg)

![](_page_4_Picture_60.jpeg)

### **Schritte zur Änderung des Leo Clubformats oder Clubtyps**

![](_page_4_Picture_61.jpeg)

![](_page_5_Picture_0.jpeg)

![](_page_5_Picture_33.jpeg)

![](_page_6_Picture_0.jpeg)

![](_page_6_Picture_63.jpeg)

#### **Hilfreiche Tipps:**

- 1. Clubamtsträger\*innen und Leo Clubberater\*innen können vor Beginn ihrer Amtszeit hinzugefügt werden. Sie können folgedessen auf MyLCI zugreifen, sobald ihre Amtszeit beginnt.
- 2. Es sollte dafür gesorgt werden, dass alle Amtsträger\*innen und Leo-Clubberater\*innen bei Lions International ihre eigene spezifische E-Mail-Adresse gemeldet haben, damit sie relevante Informationen über das Leo Club-Programm erhalten.
- 3. Vergewissern Sie sich, dass die Kontaktinformationen des Leo Clubberaters auf der Seite "Leo Club-Amtsträger" richtig sind. Um die Kontaktinformationen des Beraters zu ändern, gehen Sie auf die Seite "Lions Club-Mitglieder".

Falls Sie Fragen haben oder weitere Informationen wünschen, schicken Sie uns bitte eine E-Mail an [memberservicecenter@lionsclubs.org.](mailto:memberservicecenter@lionsclubs.org)